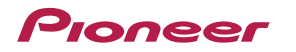

## **DJ-WeGO2** 機能対応表 ~TRAKTOR PRO 2 ver. 2.6.5 ~

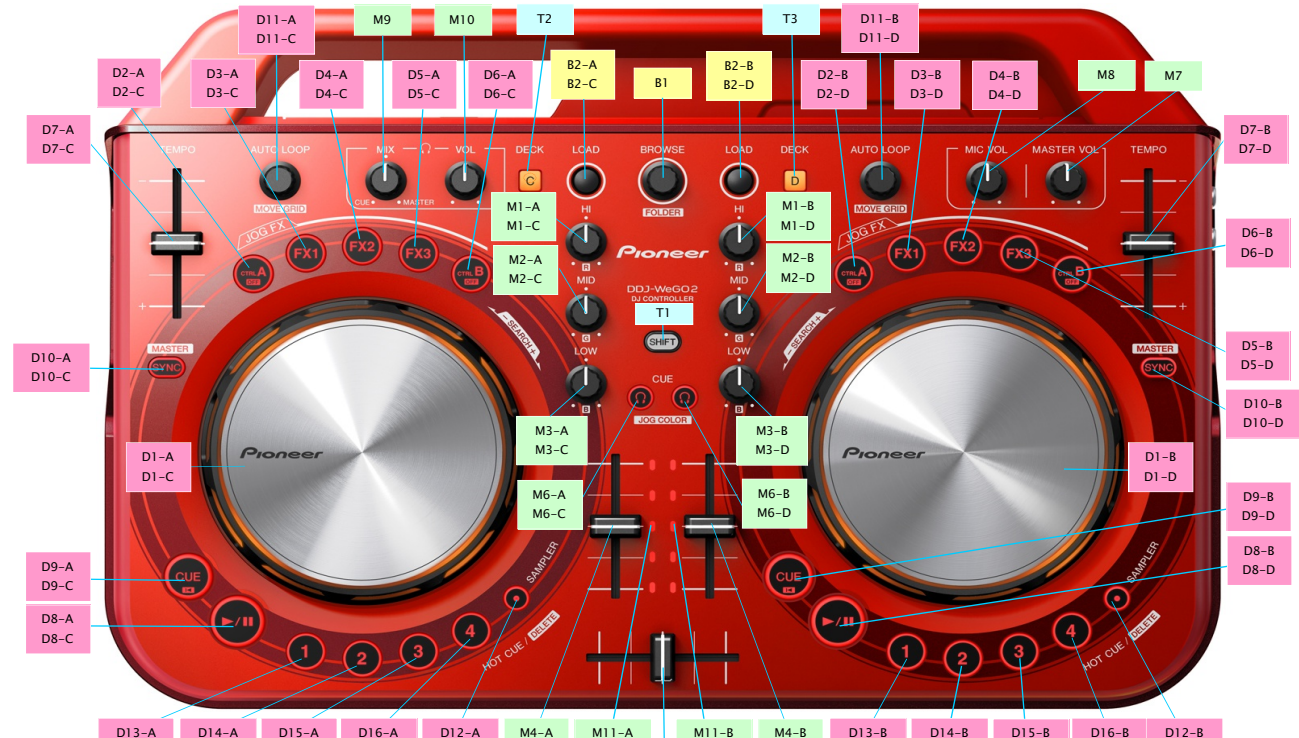

D13-C D14-C D15-C D16-C D12-C M4-A M4-C M5 M11-C M11-D M4-D D13-D D14-D D15-D D16-B D16-D D12-D

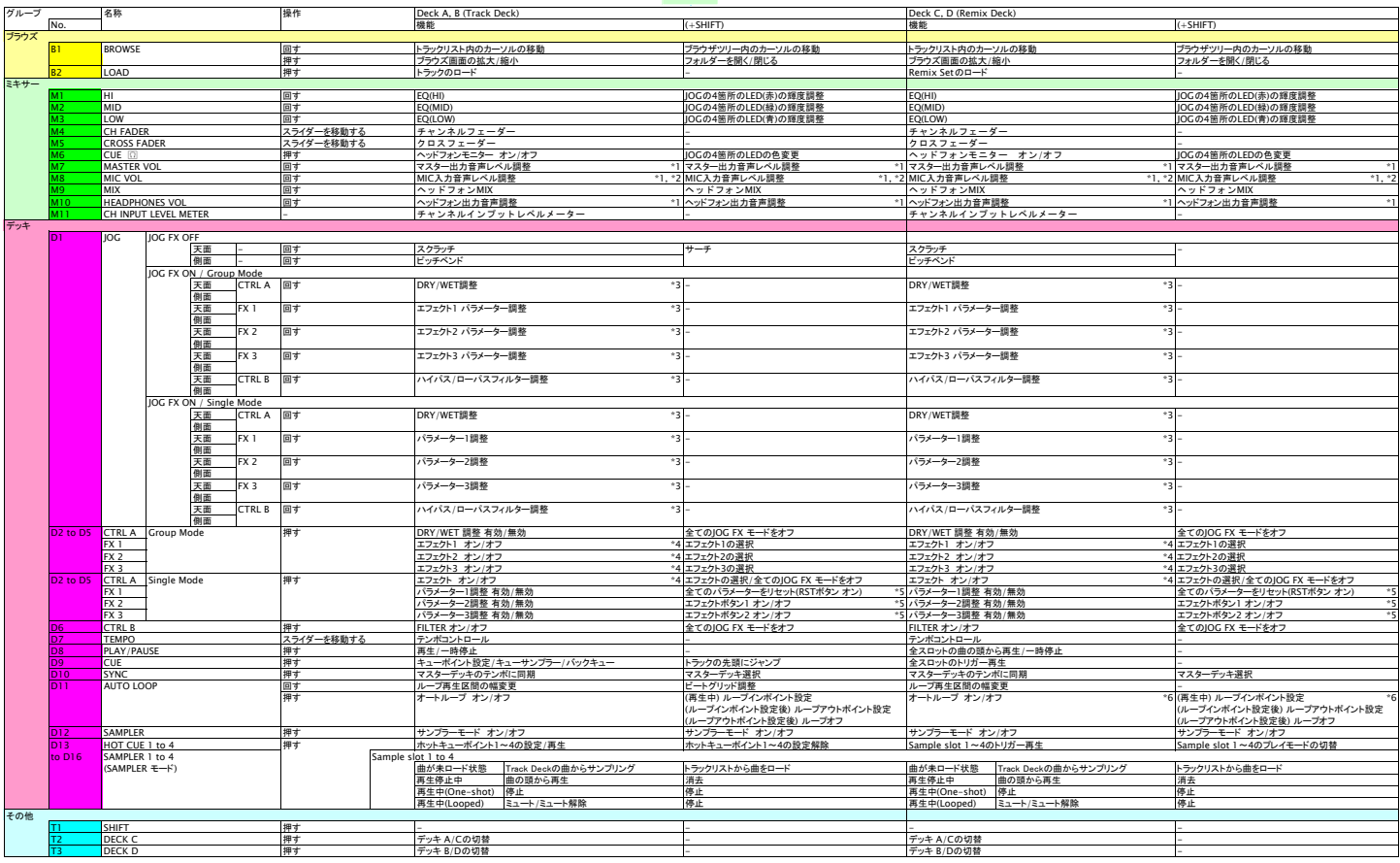

[使用上のご注意] ご使用の際には必ずDDJ-WeGO を起動してからTraktor PRO2 を起動してください。 起動の順番を間違った場合は、一旦TRAKTOR PRO 2 を閉じ、DDJ-WeGO2 の電源を入れ直したあと、TRAKTOR PRO 2 を再起動し、セッティングファイルインポートガイドの「8. オーディオ関連の設定を行う」の内容を確認してください。

\*1. TRAKTOR PRO 2の該当するCUIの操作はできません。<br>- コンピュータ画面上のTraktorのJMAIN LEVELはJHEADPHONES VOLUME]をダブルクリックし、OdBの位置にしてご使用ください。<br>\*3. 複数のJOG FXモードがソンの場合、オン状態の全エフェクト、DRY JMET、フィルターのバラメータが同時に調整されます。<br>\*3. 複数のJOG FXモードがソンの場合、オン状態の全エフェクト、DRY

 $\overline{1}$  ODELAY  $\overline{Y}$   $\overline{Y}$  FILTEF  $\overline{\phantom{a}}$   $\overline{\phantom{a}}$   $\overline{\$  $\overline{\mathbf{a}}$  rate

RST ボタン エフェクトボタン1 エフェクトボタン2

\*6. SAMPLER1~4ボタン押下で曲を再生した場合は本機能は有効ですが、Play/Pauseボタン押下で曲を再生した場合では本機能は無効です。<br>**JOG FX 使用障の注意**<br>- Remix*デ*ッキでFXを使用する場合は、各Sample SlotのSlot ParametersのFXをオンにしてください。